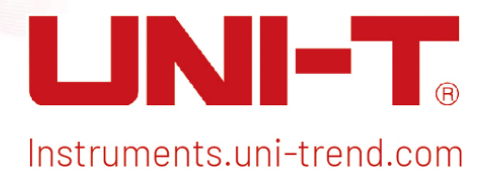

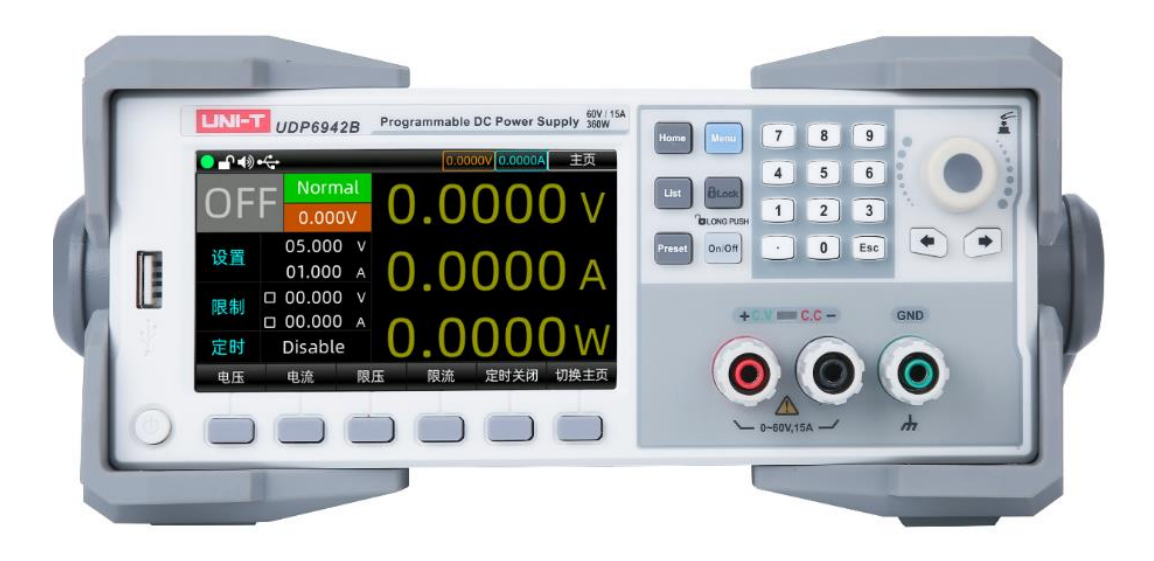

# Service Manual

UDP6900 Series Digital Control Power Supply

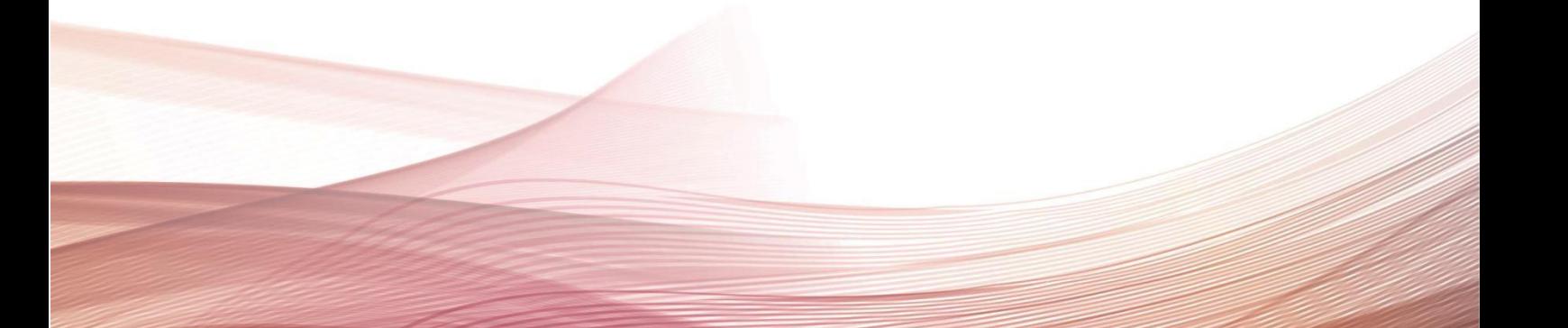

### Foreword

#### Dear Users,

Hello! Thank you for choosing this brand new UNI-T instrument. In order to use this instrument safely and correctly, please read this manual thoroughly, especially the Safety Requirements part.

After reading this manual, it is recommended to keep the manual at an easily accessible place, preferably close to the device, for future reference.

# Copyright

Copyright is owned by Uni-Trend Technology (China) Co., Ltd.

UNI-T products are protected by patent rights in China and other countries, including issued and pending patents. Uni- Trend reserves the rights to any product specification and pricing changes.

Uni-Trend Technology (China) Co., Ltd. all rights reserved. Trend reserves all rights. Information in this manual supersedes all previously published versions. No part of this manual may be copied, extracted or translated by any means without the prior permission of Uni-Trend.

# Warranty Service

The instrument has a warranty period of one year from the date of purchase. If the instrument is damaged due to improper operation by the user during the warranty period, the maintenance fee and the costs caused by the maintenance shall be borne by the user, and the instrument shall be maintained by the company for life.

If the original purchaser sells or transfers the product to a third party within one year from the date of purchase of the product, the warranty period of one year shall be from the date of the original purchase from UNI-T or an authorized UNl-T distributor. Power cords, accessories and fuses, etc. are not included in this warranty.

If the product is proved to be defective within the warranty period, UNI-T reserves the rights to either repair the defective product without charging of parts and labor, or exchange the defected product to a working equivalent product (determined by UNI-T). Replacement parts, modules and products may be brand new, or perform at the same specifications as brand new products. All original parts, modules, or products which were defective become the property of UNI-T.

The "customer" refers to the individual or entity that is declared in the guarantee. In order to obtain the warranty service, "customer" must inform the defects within the applicable warranty period to UNI-T, and perform appropriate arrangements for the warranty service.

The customer shall be responsible for packing and shipping the defective products to the individual or entity that is declared in the guarantee. In order obtain the warranty service, customer must inform the defects within the applicable warranty period to UNI-T, and perform appropriate arrangements for the warranty service. The customer shall be responsible for packing and shipping the defective products to the designated maintenance center of UNI-T, pay the shipping cost, and provide a copy of the purchase receipt of the original purchaser. If the products is shipped domestically to the purchase receipt of the original purchaser. If the product is shipped to the location of the UNI-T service center, UNI-T shall pay the return shipping fee. If the product is sent to any other location, the customer shall be responsible for all shipping, duties, taxes, and any other expenses.

# 1. Overview

### Safety Information

This section contains information and warnings that must be followed to keep the instrument operating under safety conditions. In addition, user should also follow the common safety procedures.

### Safety Precautions

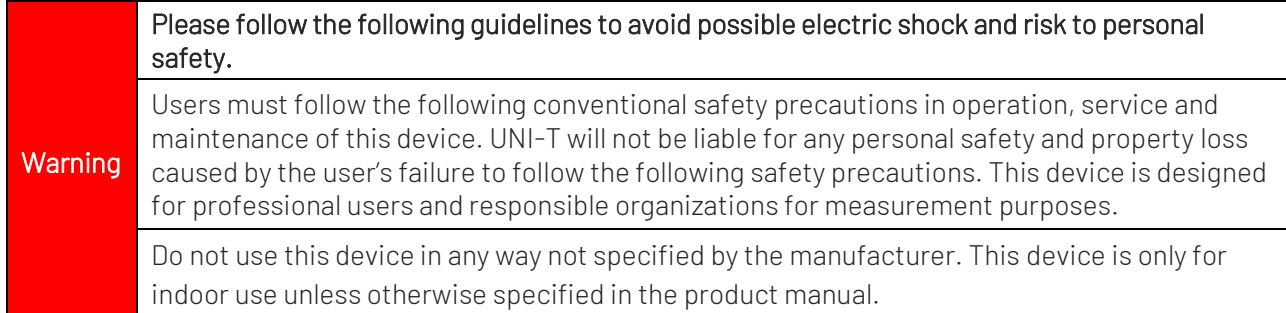

### Safety Statement

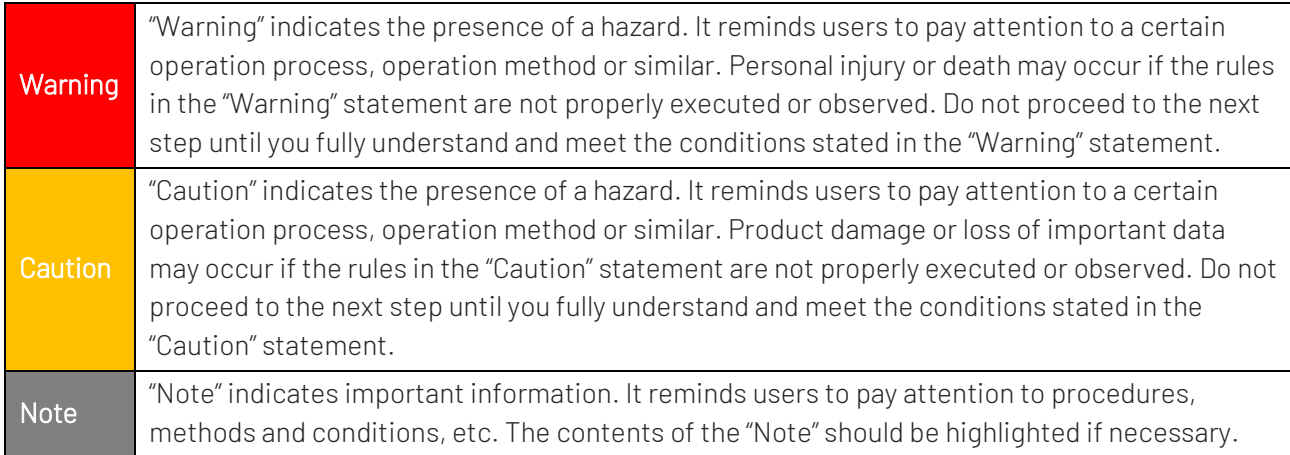

### Safety Sign

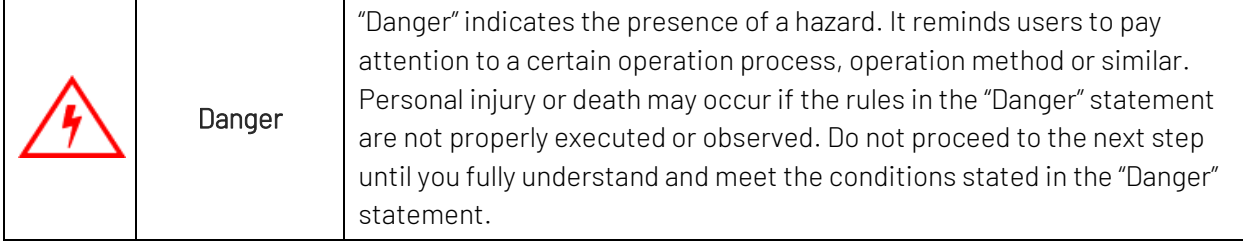

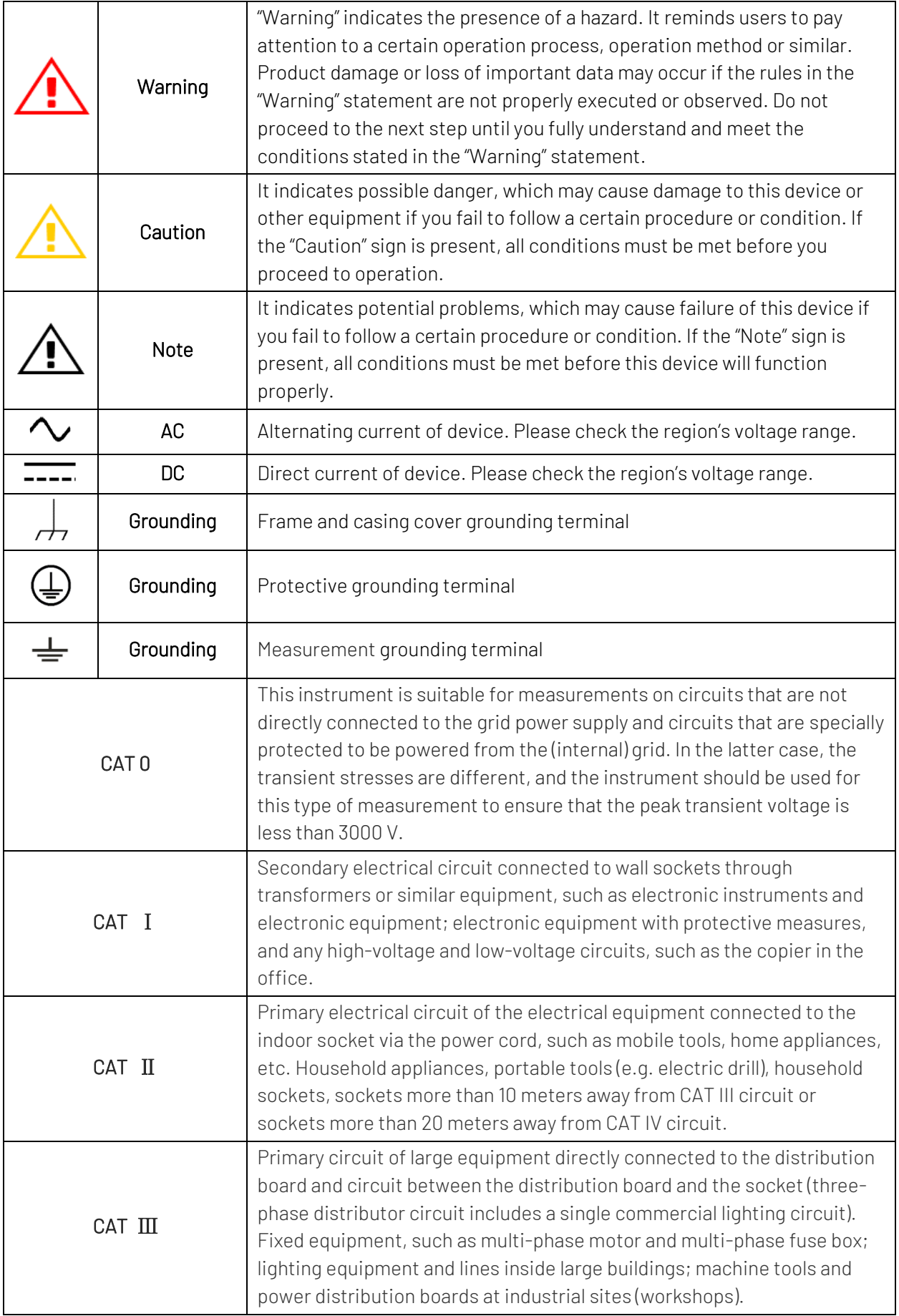

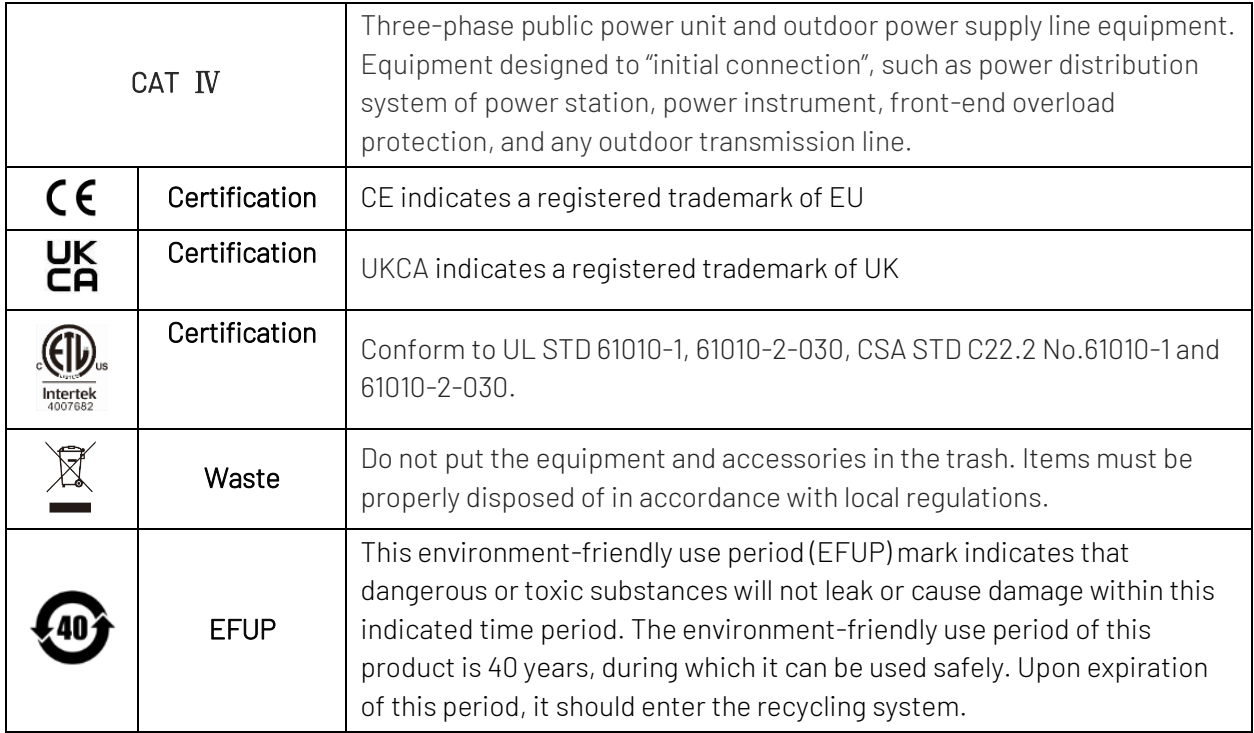

### Safety Requirements

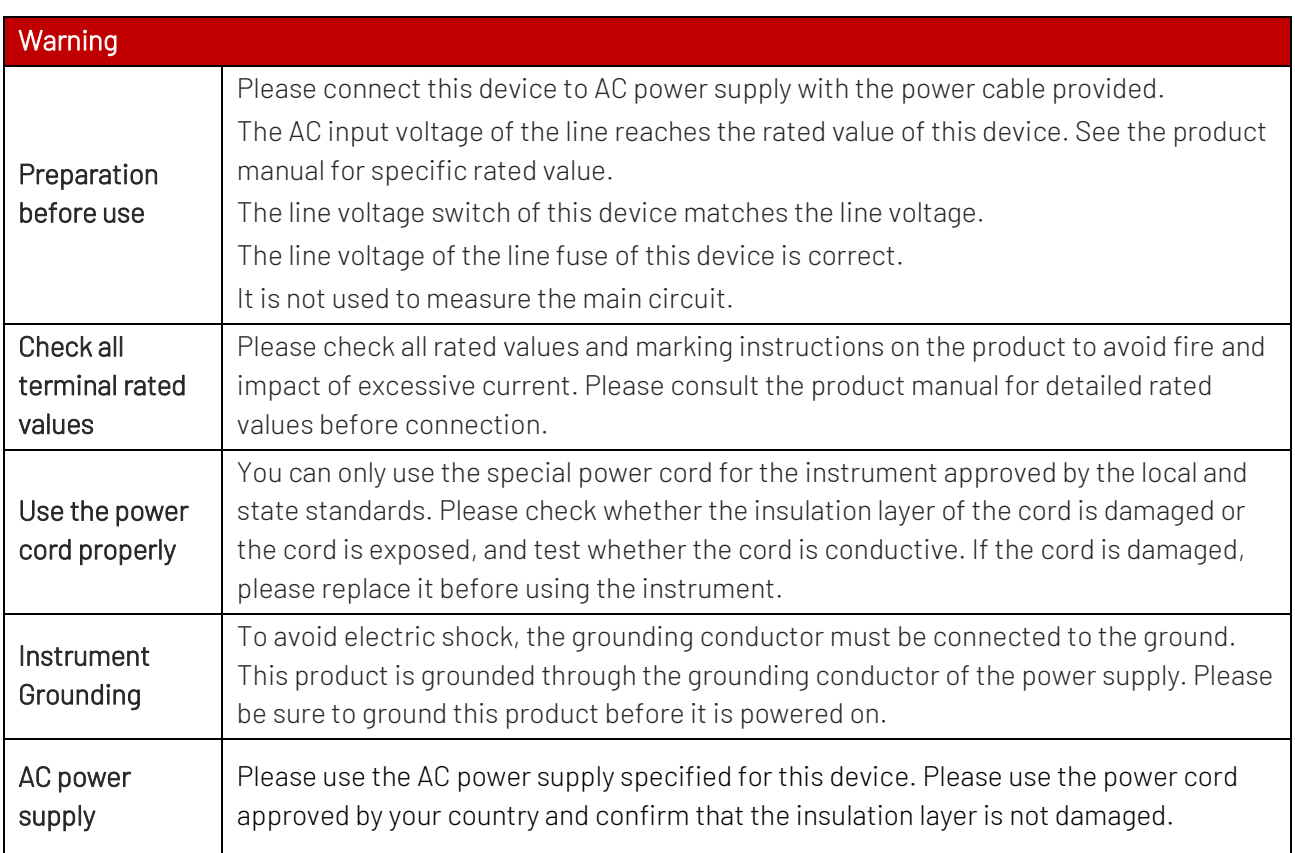

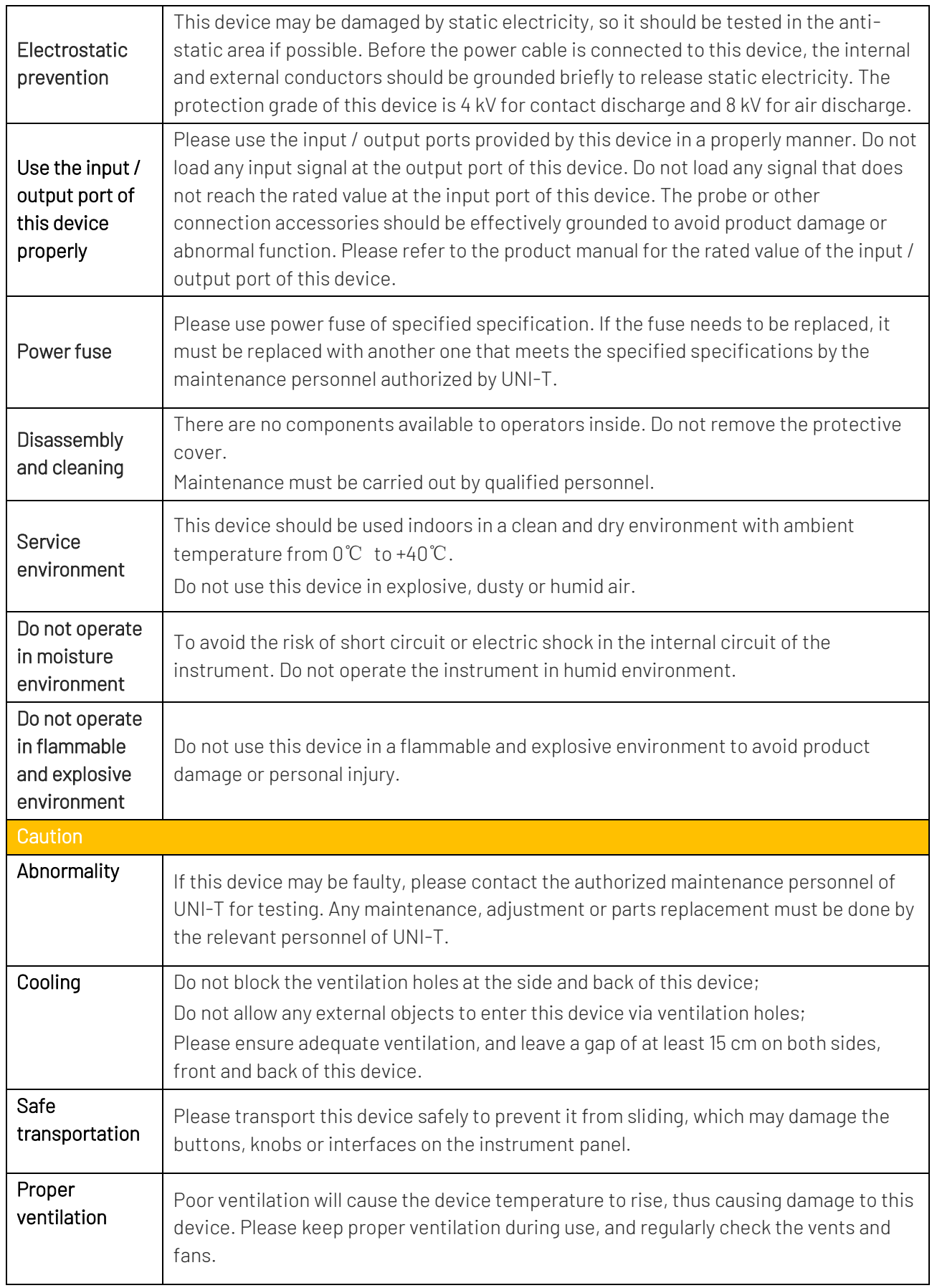

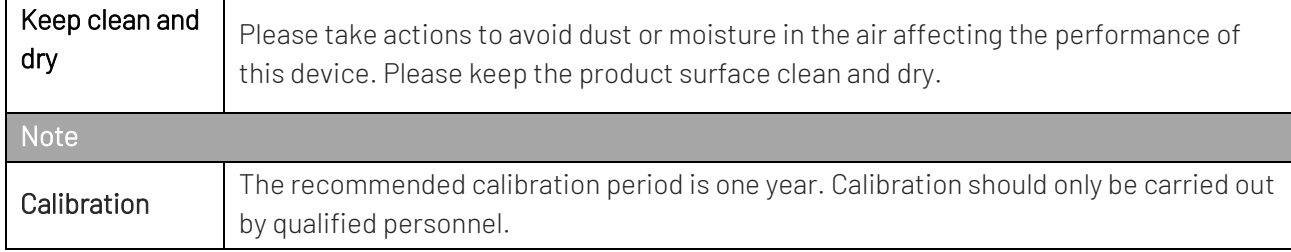

### Environmental Condition

This instrument is suitable for the following environment.

- **Indoor use**
- Pollution degree 2
- In operating, the altitude should lower than 3000 meters; in non-operating, the altitude should lower than 15000 meters
- Unless otherwise specified, operating temperature is 0 to +40 °C; storage temperature is -20 to +70 °C
- $\bullet$  In operating, the humidity temperature should below to +35℃, and the relative humidity should ≤90%
- In non-operating, the humidity temperature should within +35℃ to +40℃, and the relative humidity should relative humidity ≤60%

There are ventilation opening on the rear panel and side panel of the instrument. So please keep the air flowing through the vents of the instrument housing. Make sure that the vent of the first instrument is away from the air exhaust of the other instruments. If air heated by an instrument flows to the second instrument, it may cause the second instrument to operate in over-temperature or even malfunction. To prevent excessive dust from blocking the vents, please clean the instrument housing regularly. The housing is not waterproof, please disconnect the power supply first and then wipe the housing with a dry cloth or a slightly moistened soft cloth.

### Connecting Power Supply

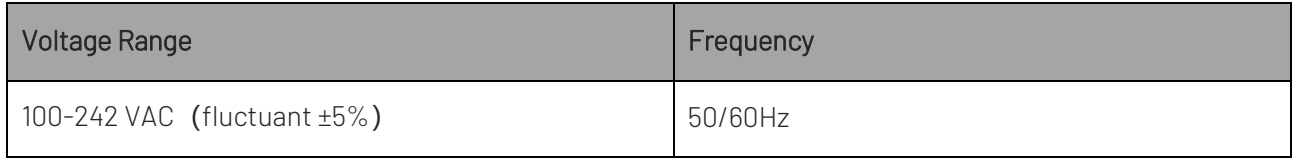

AC power specification is AC 100  $\sim$  242 V 50/60 Hz.

Please use the attached power lead to connect to the power port.

#### Connecting to service cable

This instrument is a Class I safety product. The supplied power lead has good performance in terms of case ground. This spectrum analyzer is equipped with a three-prong power cable that meets international safety standards. It provides good case grounding performance for the specification of your country or region.

Please connecting AC power cable as the following steps.

- Ensure the power cable is in good condition
- Leave enough space for connecting the power cord
- Plug the attached three-prong power cable into a well-grounded power socket.

### Electrostatic Protection

Electrostatic discharge may cause damage to component. Components can be damaged invisibly by electrostatic discharge during transportation, storage and use.

The following measure can reduce the damage of electrostatic discharge.

- Testing in anti-static area as far as possible
- **•** Before connecting the power cable to the instrument, inner and outer conductors of the instrument should be briefly grounded to discharge static electricity
- Ensure all the instruments are properly grounded to prevent the accumulation of static

### Serial Number and System Information

UNI-T continually improves the performance, availability, and reliability of its products. UNI-T service

personnel have access to check the serial number and system information.

The serial number is located on the serial label on the rear cover, or if the instrument is powered on, press the [Menu] key -> "System" to view. The system information is useful for updates and aftermarket upgrades.

# **2.** Introduction

### Supporting Product

This manual contains the service information for UDP6922B, UDP6932B, UDP6933B, UDP6942B, UDP6952B, and UDP6953B.

### Operation Information

The instrument information of installation, operation and remote control see User's Manual.

# **3.** Structure

### Rear Module

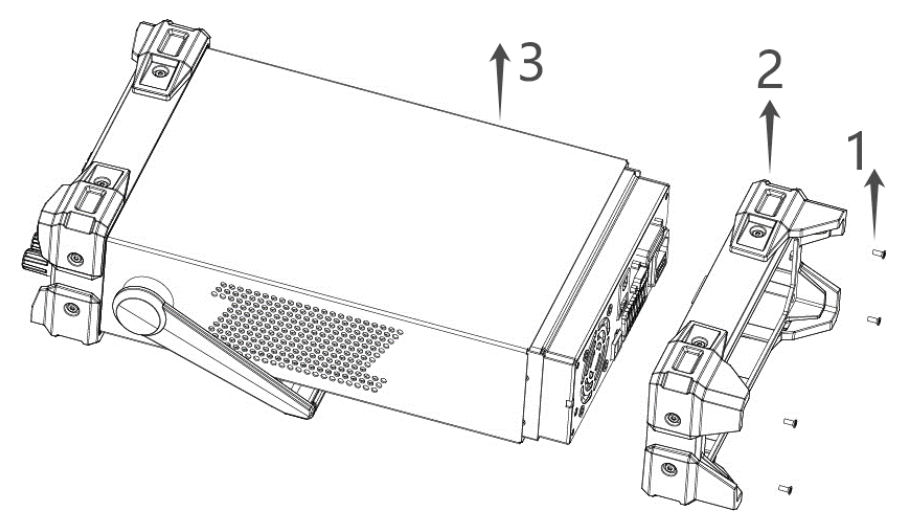

#### Accessory List

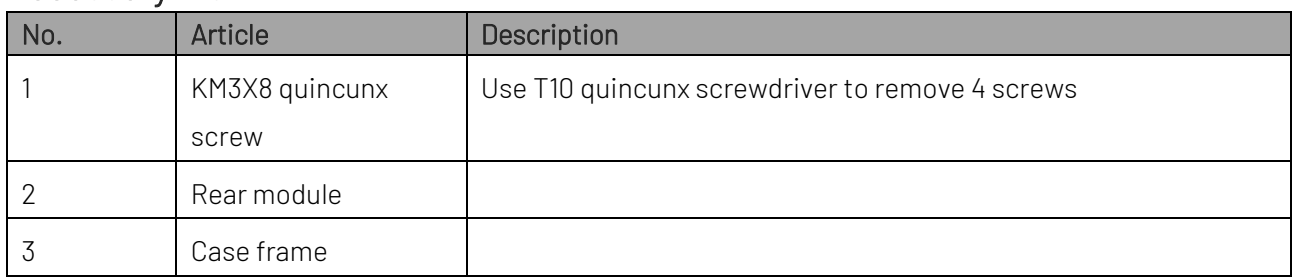

### Handle

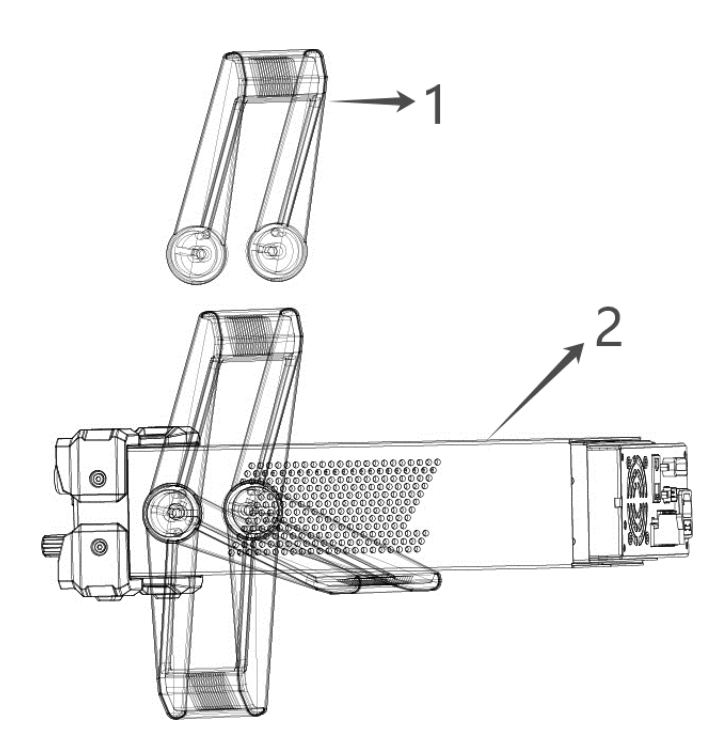

### Accessory List

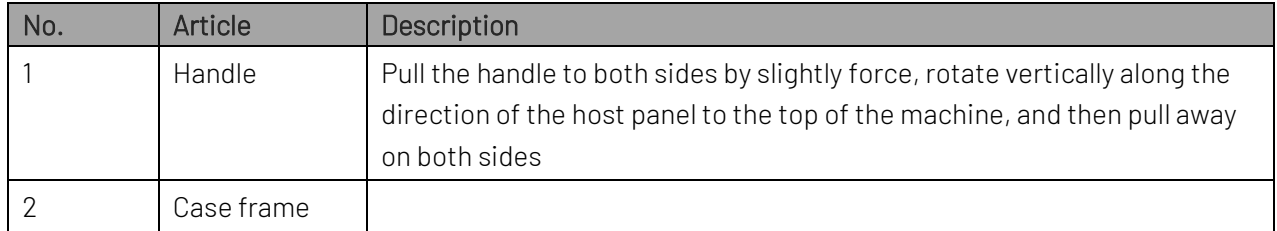

### Outer Frame

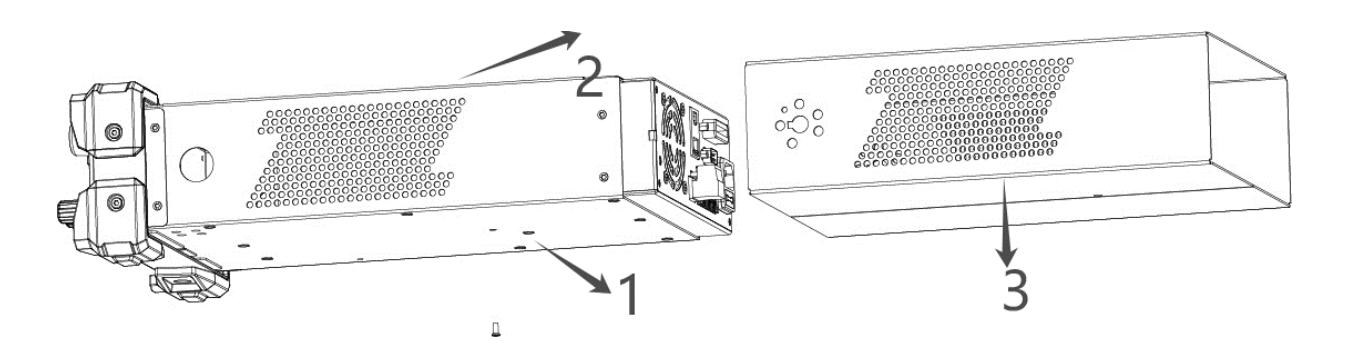

### Accessory List

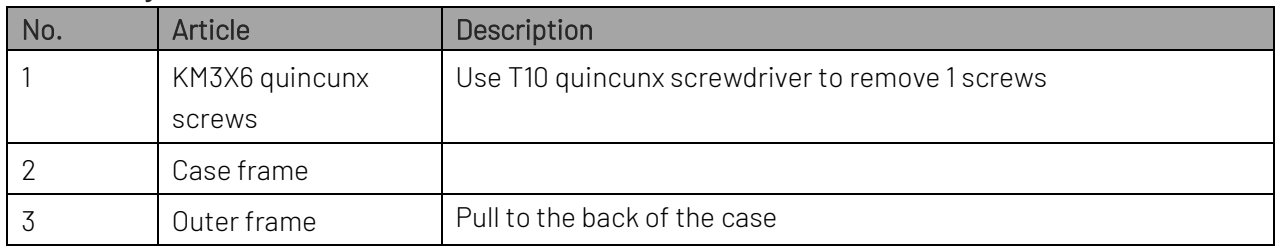

### Rear Panel

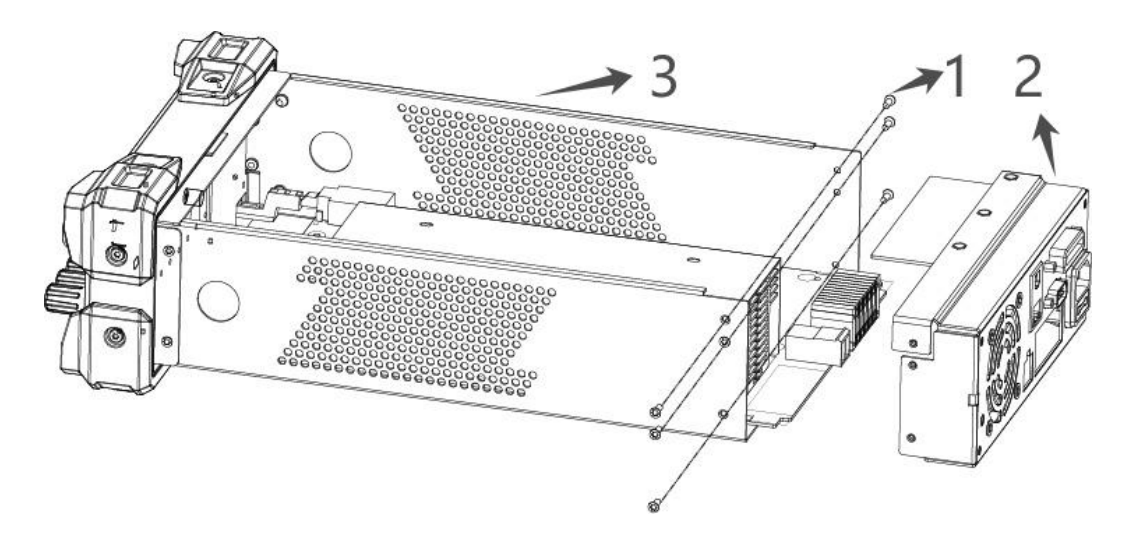

#### Accessory List

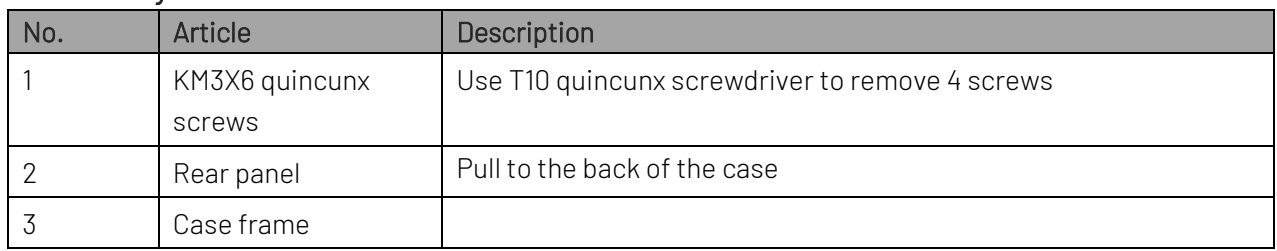

### Control Board

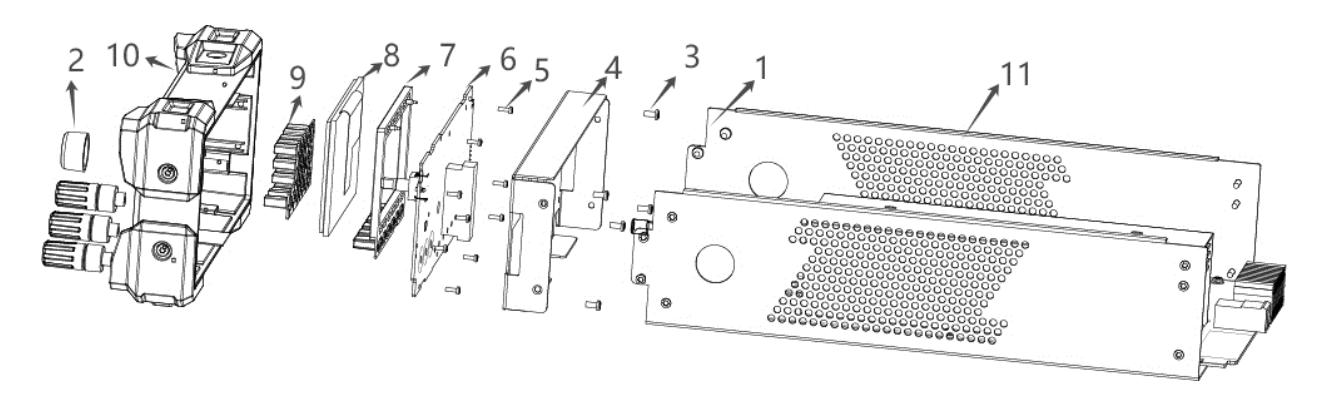

#### Accessory List

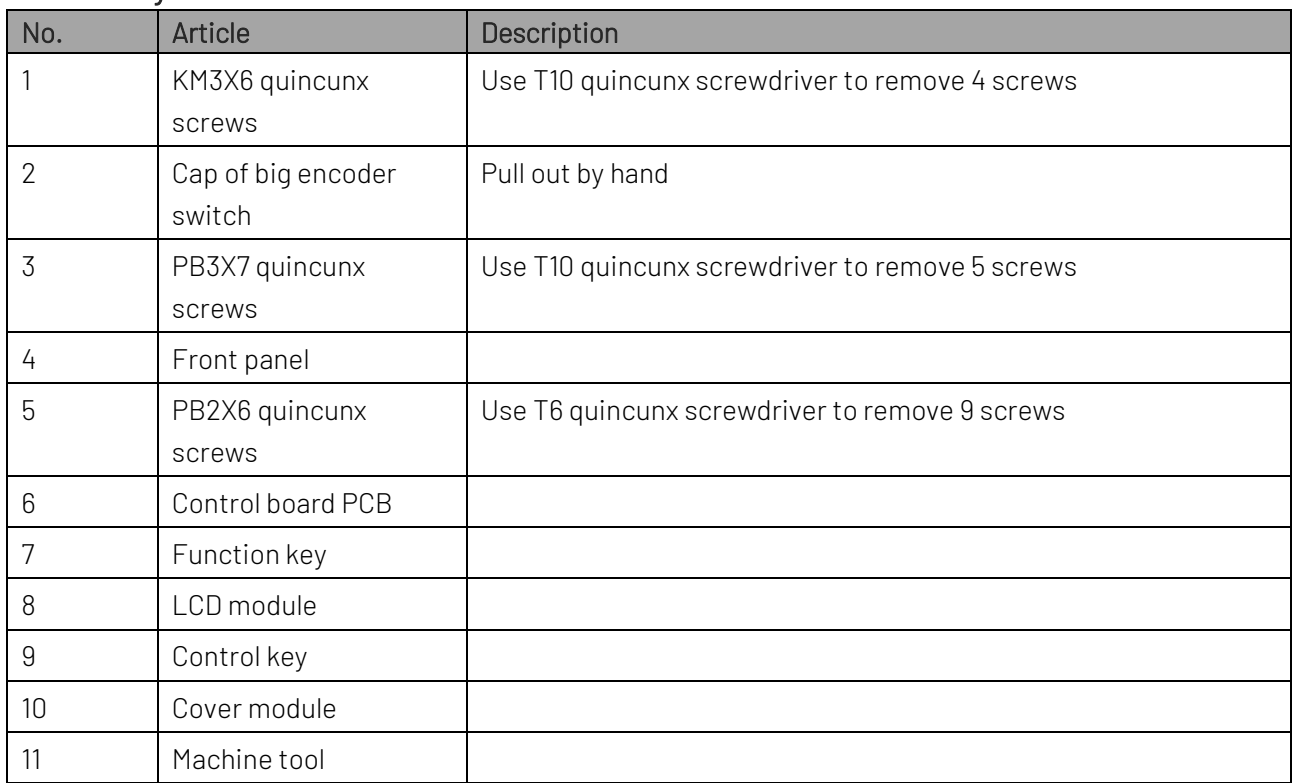

### Case frame

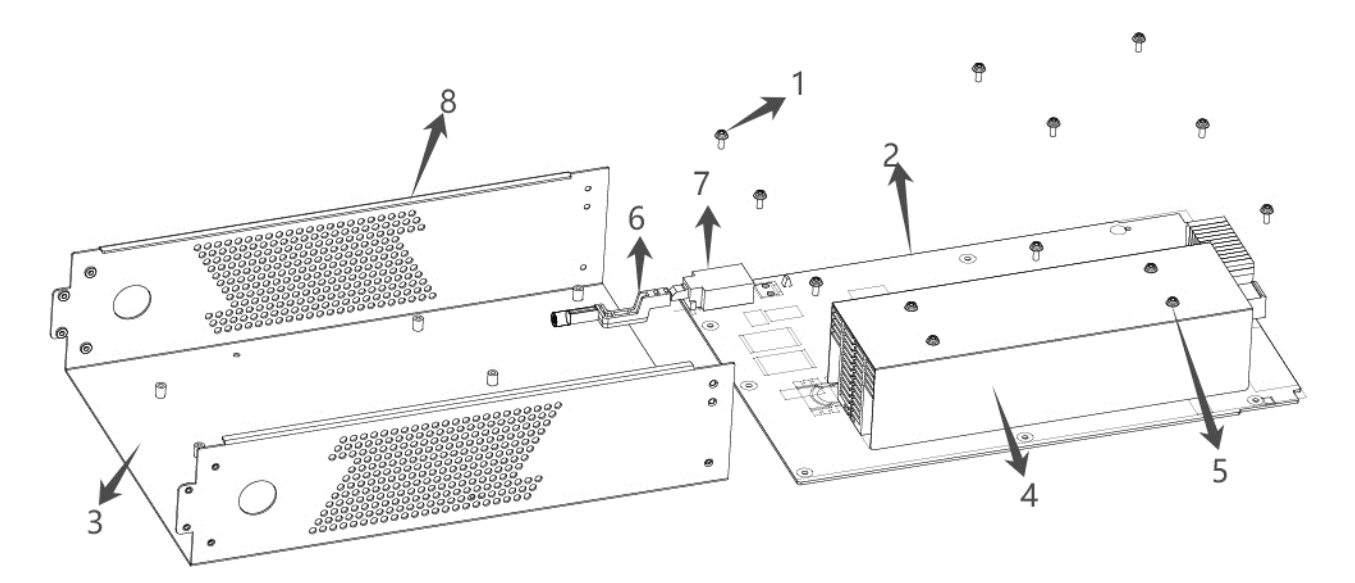

#### Accessory List

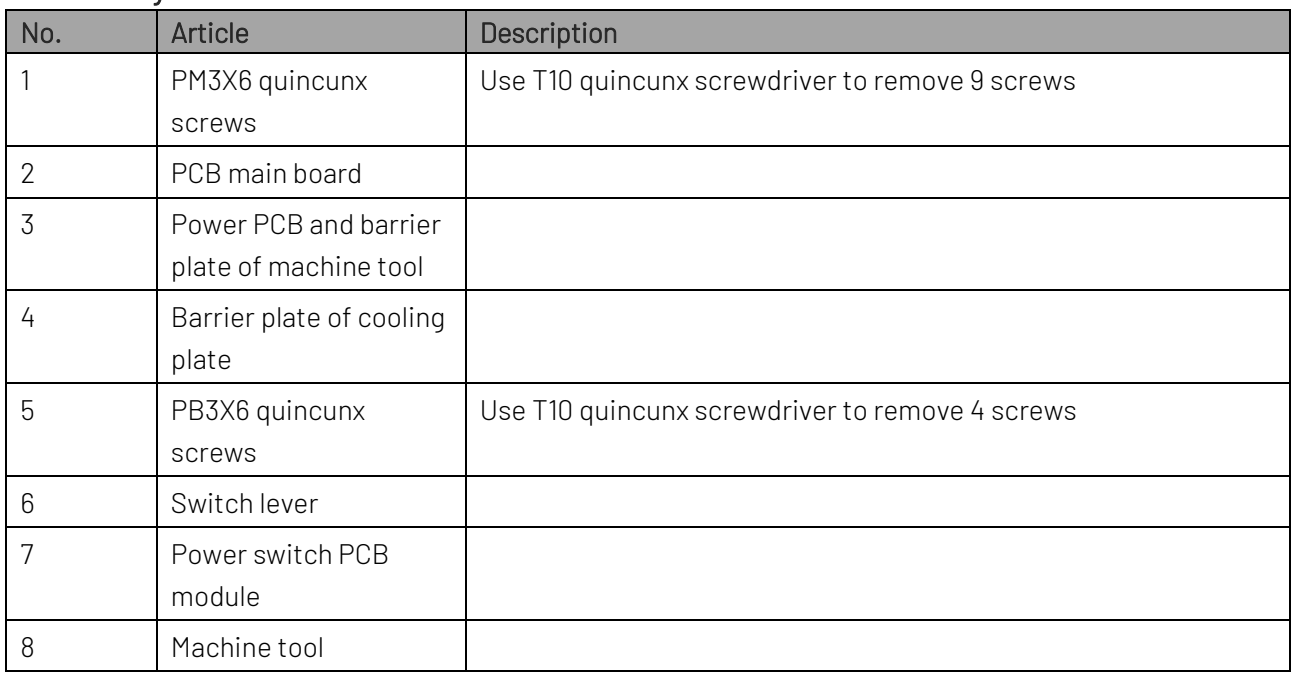

# **4.** Maintenance

This section contains the information needed to do periodic and corrective maintenance on the instrument.

### ESD Prevention

Before servicing this product, read the General Safety Summary and the Service Safety Summary at the front of the manual, as well as the following ESD information.

Caution: Electrostatic discharge (ESD) can damage any semiconductor component in this instrument. When performing any service that requires internal access to the instrument, adhere to the following precautions to avoid damaging internal modules and their components due to electrostatic discharge.

- 1. Minimize handling of static-sensitive circuit boards and components.
- 2. Transport and store static-sensitive modules in their static protected containers or on a metal rail. Label any package that contains static-sensitive boards.
- 3. Discharge the static voltage from your body by wearing a grounded antistatic wrist strap while handling these modules.
- 4. Service static-sensitive modules only at a static-free work station.
- 5. Do not allow any items capable of generating or holding a static charge on the work station surface.
- 6. Handle circuit boards by the edges when possible.
- 7. Do not slide the circuit boards over any surface.
- 8. Avoid handling circuit boards in areas that have a floor or work-surface covering capable of generating a static charge.

### Inspection and Cleaning

Inspection and cleaning describes how to inspect for dirt and damage. It also describes how to clean the exterior and interior of the instrument. Inspection and cleaning are the preventive maintenance. Regularly preventive maintenance can prevent malfunction and enhance its reliability.

Preventive maintenance consists of visually inspecting and cleaning the instrument and using general care when operating it.

The frequency of performing maintenance depends on the severity of the environment in which the instrument is used. The appropriate time to perform preventive maintenance is before the instrument is adjusted.

### Exterior Cleaning

Clean the exterior surfaces of the chassis with a dry lint-free cloth or a soft-bristle brush. If any dirt remains, use a cloth or swab dipped in a 75% isopropyl alcohol solution. Use a swab to clean narrow spaces around controls and connectors. Do not use abrasive compounds on any part of the chassis that may damage the chassis.

 Caution**:** Avoid the use of chemical cleaning agents which might damage the plastics used in this instrument.

> Use only deionized water when cleaning the front-panel buttons. Use a 75% isopropyl alcohol solution as a cleaner for cabinet parts. Before using any other type of cleaner, consult UNI-T Service Center or representative.

Appearance Inspection Inspect the outside of the instrument for damage, wear, and missing parts. Immediately repair defects that could cause personal injury or lead to further damage to the instrument. External Inspection Checklist

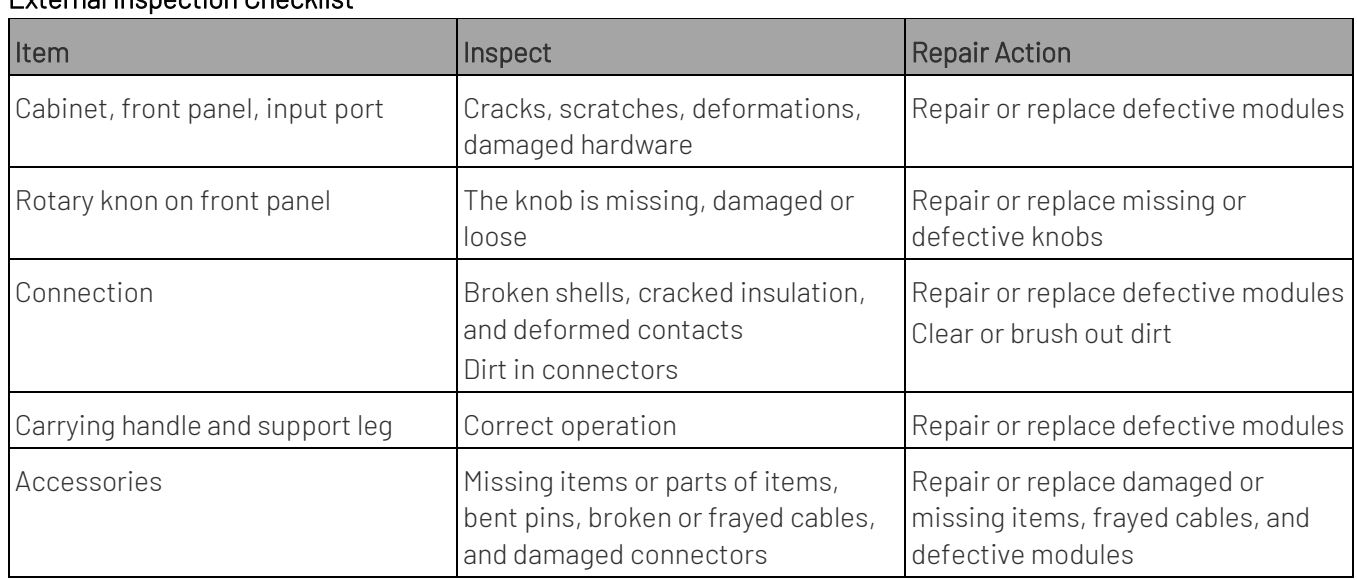

### Screen Cleaning

Please use wet tissue or a soft cloth to wipe the dust from the screen and surface.

If the display screen is very dirty, please use a cloth to dipped in distilled water, 75% isopropyl alcohol solution or glass cleaner to slightly wipe the sceen surface. Only use enough water to wet the cloth or to wipe. Please do not use excessive force, which may damage the display surface.

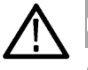

Caution**:** Improper cleaner and cleaning way will cause damage to the screen.

- Do not use abrasive cleaner or surface cleaner to clear the LCD.
- Do not directly spray water on the LCD surface.
- Do not excessive force to wipe the LCD.

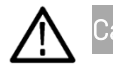

Caution**:** To prevent moisture inside the instrument during external cleaning, do not spray any cleaning solution onto the screen or instrument directly.

### Return Instrument to Maintenance

Use the original package to repack the instrument for shipping. If the package is not applicable, please contact the local UNI-T representative for a new packing.

Use industrial stapler or strapping tape to seal the carton.

If the instrument is being shipped to a UNI-T Service Center, enclose the following information.

- The owner's address
- Name and phone number of a contact person
- Model and serial number of the instrument
- Reason for returning
- A complete description of the service request

Mark the address of the UNI-T Service Center and also your own return address on the shipping carton in two prominent locations.

# **5.** Removal and Replacement

### Disassembly/Replacement Tool

Use the tool is shown in the following table to replace the module of the digital power supply.

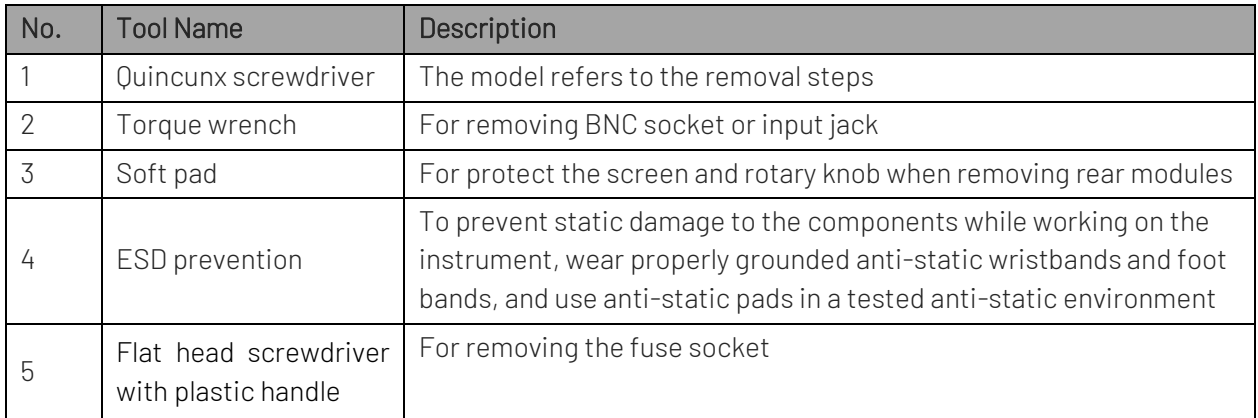

### Replace Fuse

This instrument has 1 spare fuse stored in the fuse box. If the fuse was burned out, replace the fuse as the follow steps.

1) Pull out the power cable, use small screwdriver to take out the fuse box, as shown in the following figure.

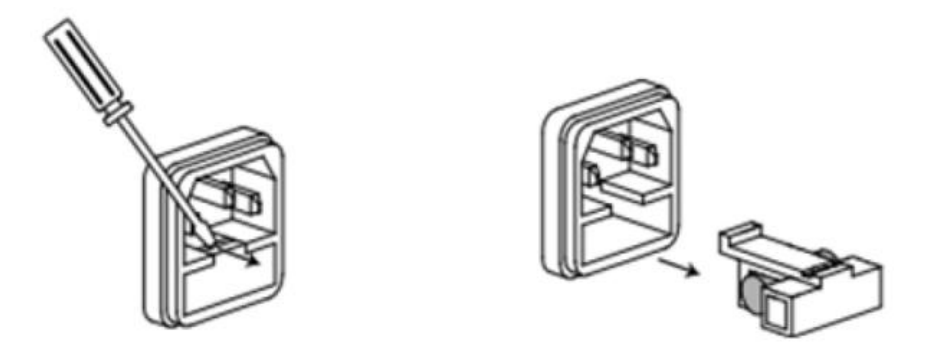

If the fuse was burned out, please replace the same specification fuse with the instrument. The specification fuse with the instrument, see the following table.

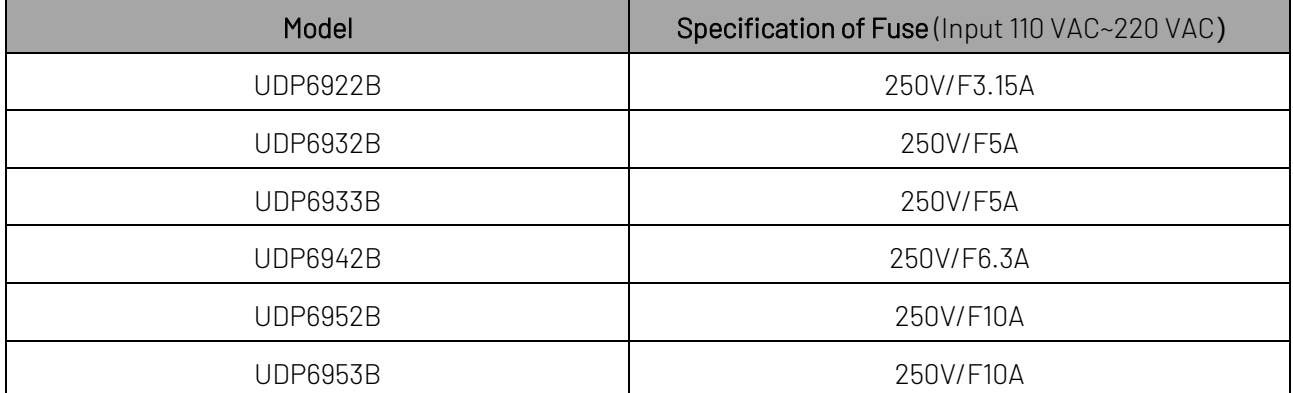

2) After the replacement, reinstate the fuse box as shown in the following figure.

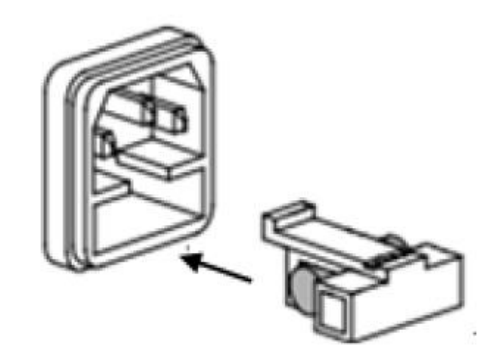

### Remove Handle

**Steps** 

1. Move the handle to replacement position and remove the handle by pulling slightly outward with both hands.

If the handle is damaged, it can be replaced by this step, as shown in the following figure.

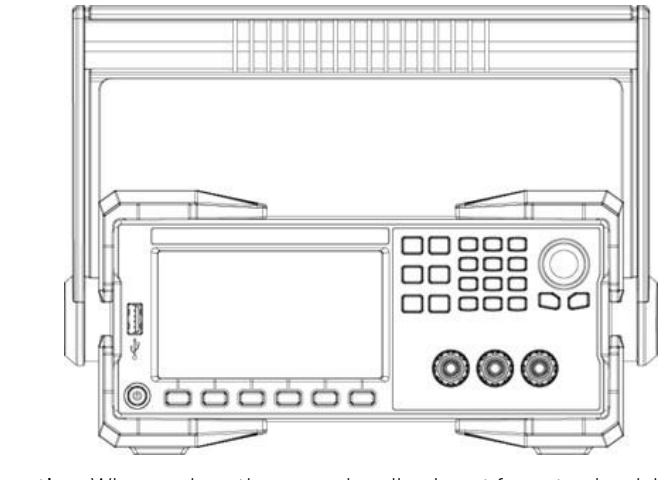

Explanation: When replace the power handle, do not force too hard, be careful to clamp the hand

2. Follow the above step to reinstate the handle.

### Remove Rear Panel

Take UDP6932 as an example, dismantle the machine, and pay attention to keep the removed screws and components during the disassembly process.

#### Prerequisites

- To prevent electrostatic damage to internal devices through the interface of the instrument, ear properly grounded antistatic wrist and foot straps and use antistatic mats in a tested antistatic environment during installation or removal.
- To prevent damage to the front panel knob switches and screen, try not to place the panel face down. If you need to place the panel face down, please place the panel on a soft cushion, and the soft cushion for the encoder knob should have a certain notch.

#### **Steps**

1. Use T10 quincunx screwdriver to remove 4 screws securing four support legs, as shown in the following figure.

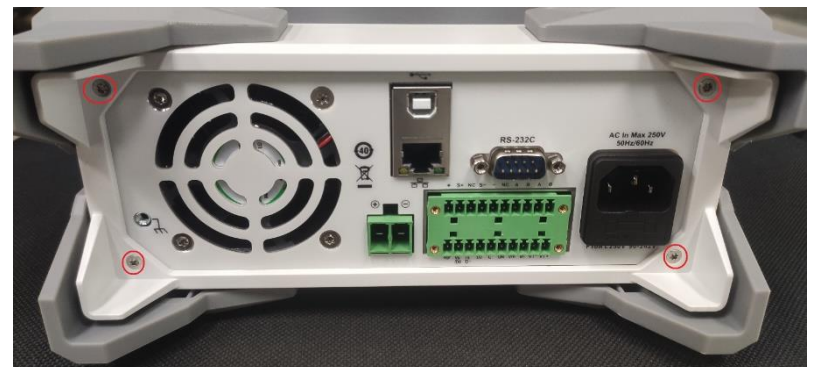

2. Pull out the rear modules by slightly force, as shown in the following figure.

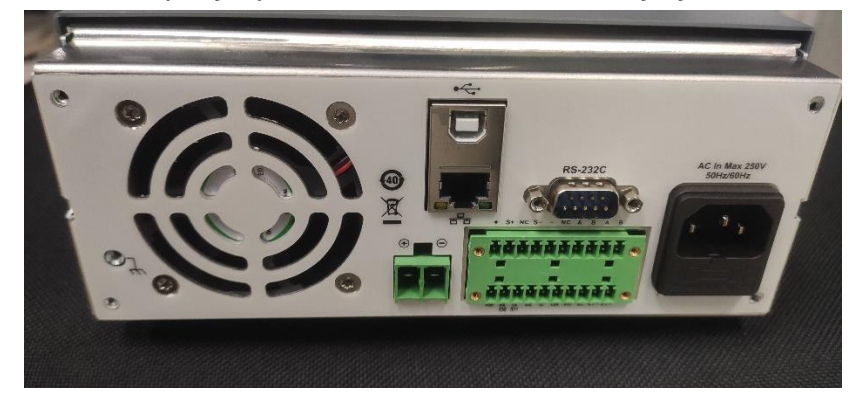

3. Reverse execute the above step to reinstate.

### Remove Case

1. Use T10 quincunx screwdriver to remove 1 screw from the bottom of case, as shown in the following figure.

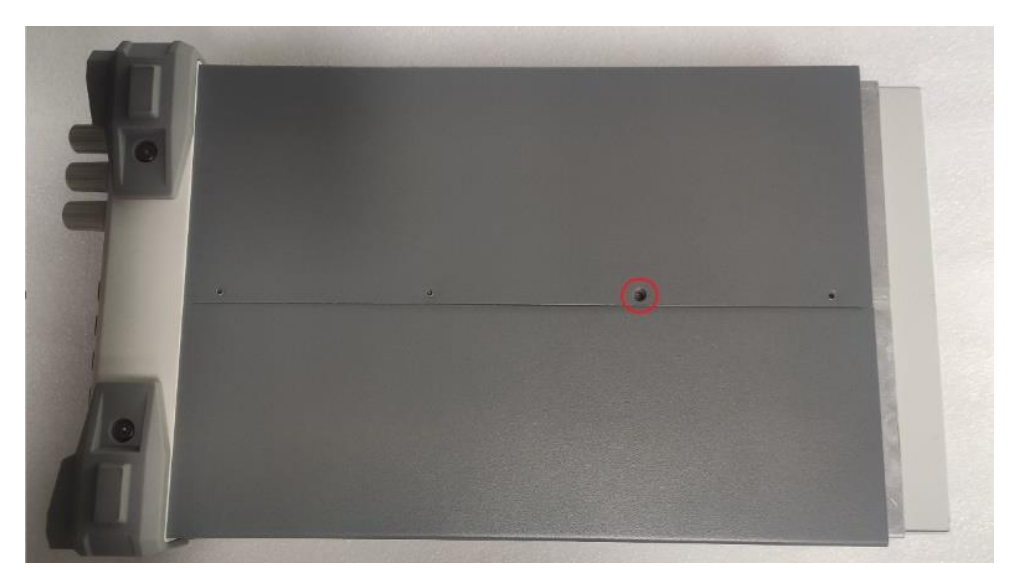

2. Take out the case, as shown in the following figure.

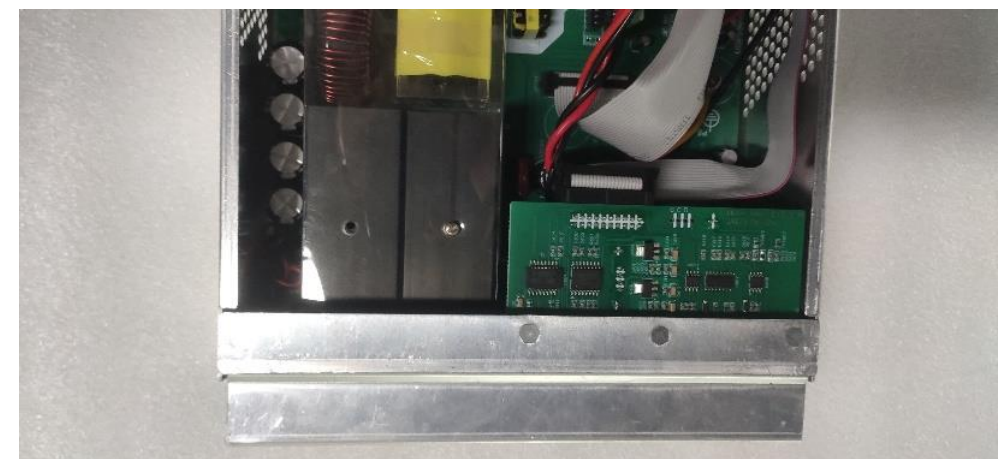

3. Reverse execute the above step to reinstate.

### Remove Rear Modules

1. Cut the straps at first, and then pull out the signal wires connected to the PCB and rear panel. (The strap location and quantity of some models are different, depending on the specific situation. UDP6952 and UDP6953 do not have magnetic rings.)

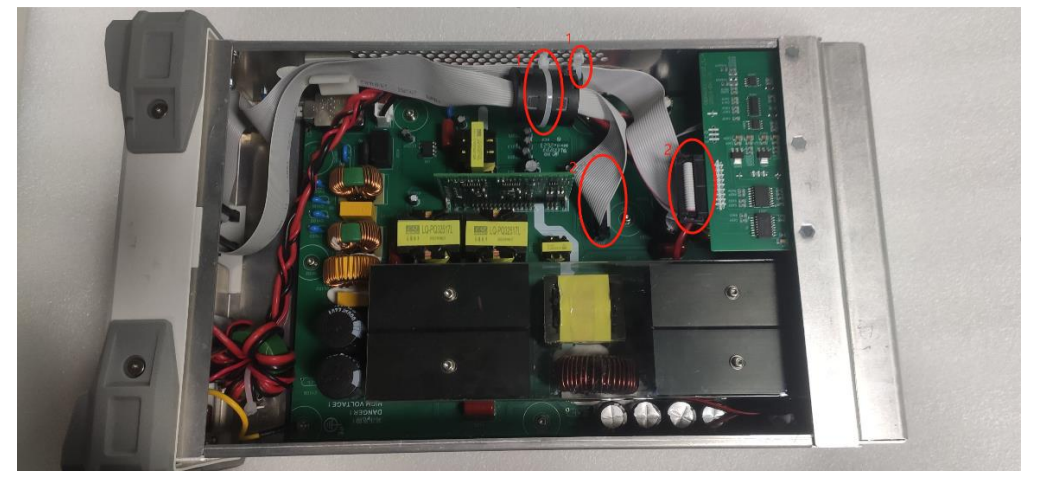

2. Use T10 quincunx screwdriver to remove the grounding screw on the rear panel, pull out the power wire connected to the PCB (the ground wire of UDP6952 and UDP6953 are in the middle of the PCB), as shown in the following figure.

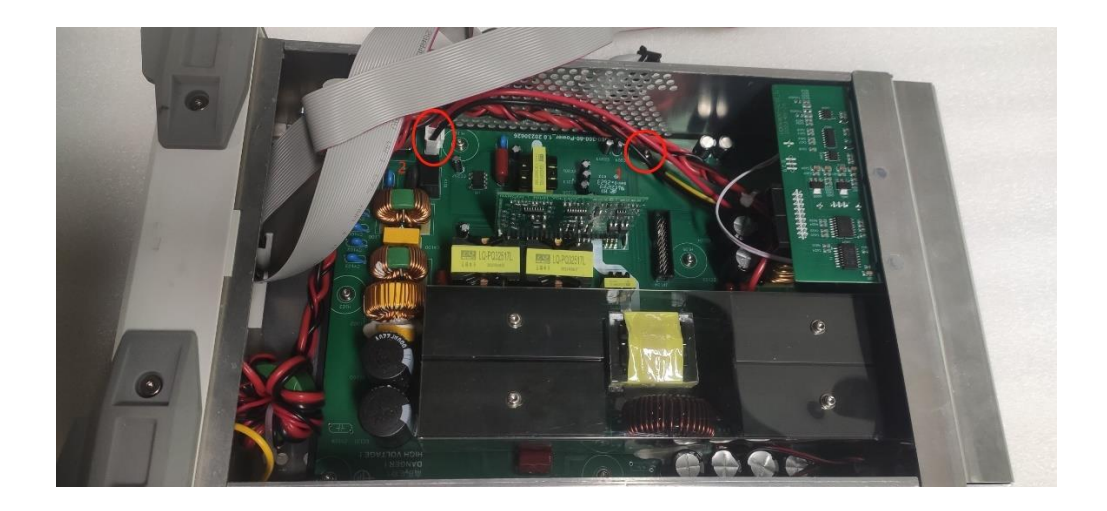

3. Use T10 quincunx screwdriver to remove 4 screws on the edge of rear cover to open it, as shown in the following figure.

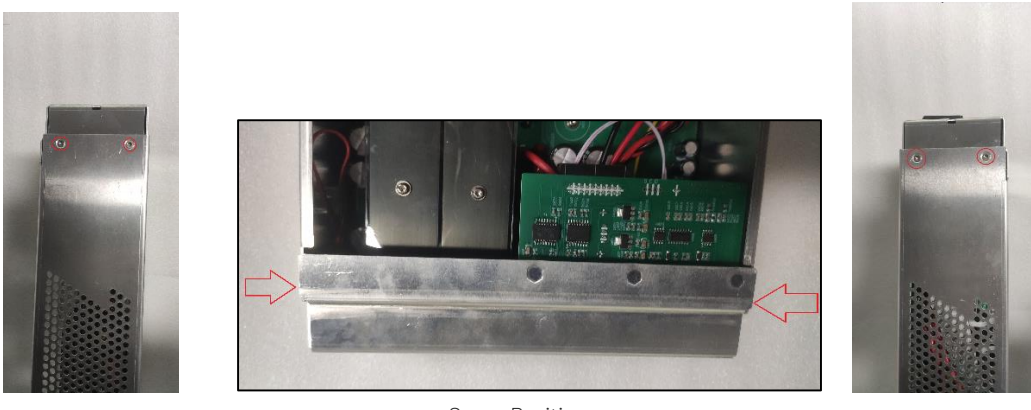

Screw Position

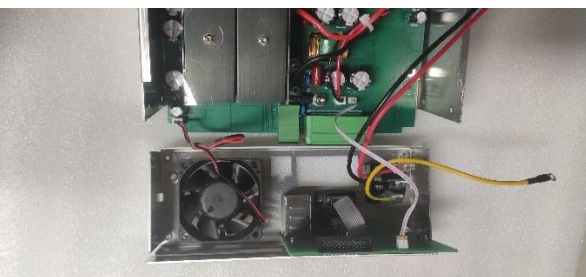

Open Rear Cover

4. Pull out the double-head wiring and fan wiring on the PCB (note: the terminal on the PCB should be held down first, and then pull out the wire to prevent the terminal from being pulled off. This method is used for similar interfaces in the following, such as removing the fan wire interface and panel wire interface in the surface cover.) The rear cover can be removed as shown in the following figure.

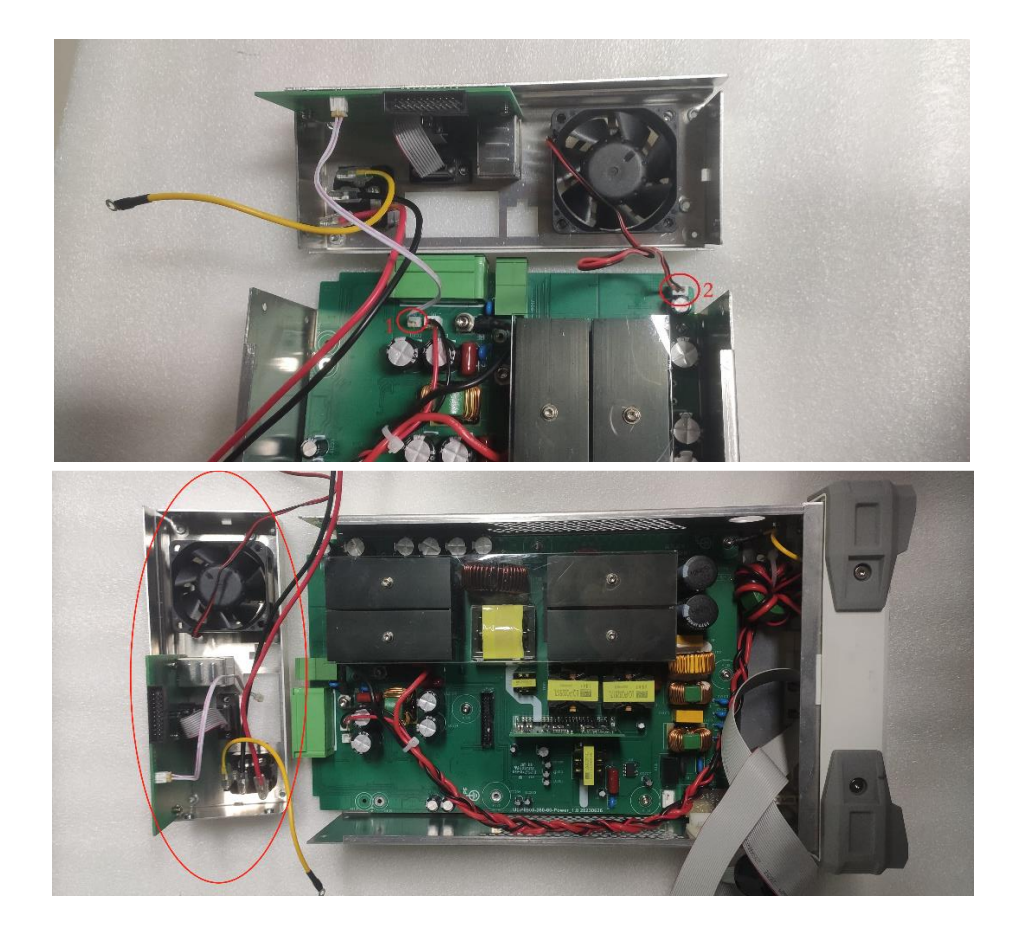

5. Disassemble the rear components — RS232 and fan, remove 6 screws, as shown in the following figure.

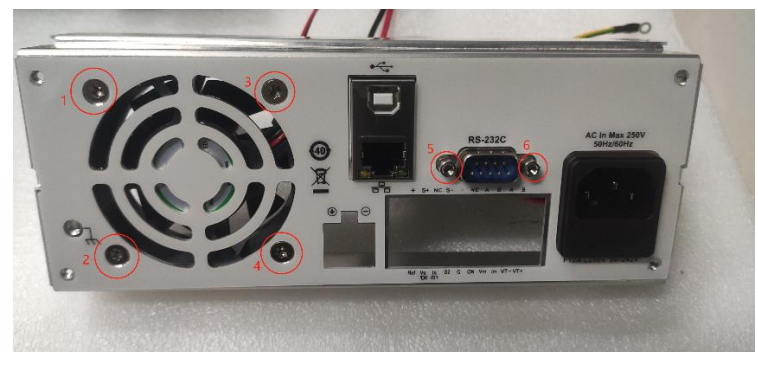

6. Remove 3 screws securing the rear cover, pull out the RS232 wiring interface, as shown in the following figure.

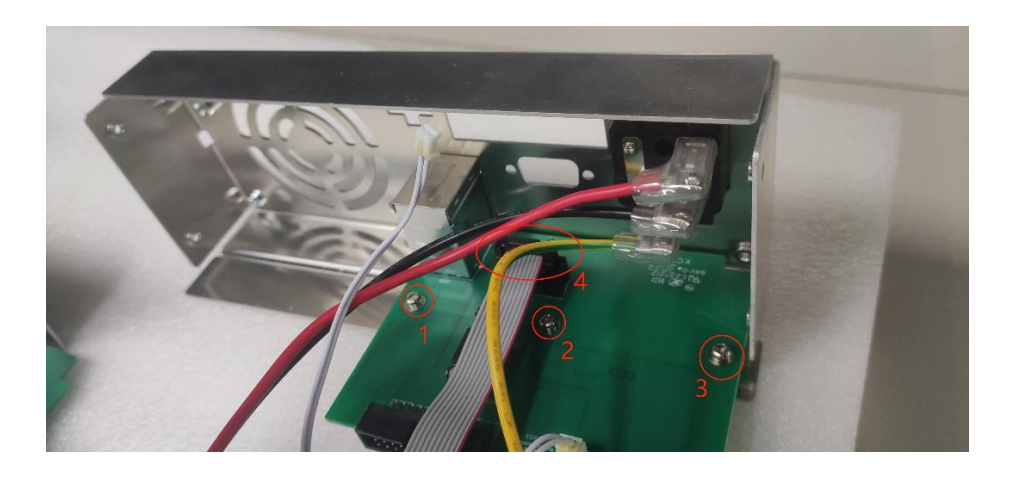

The rear components as shown in the following figure.

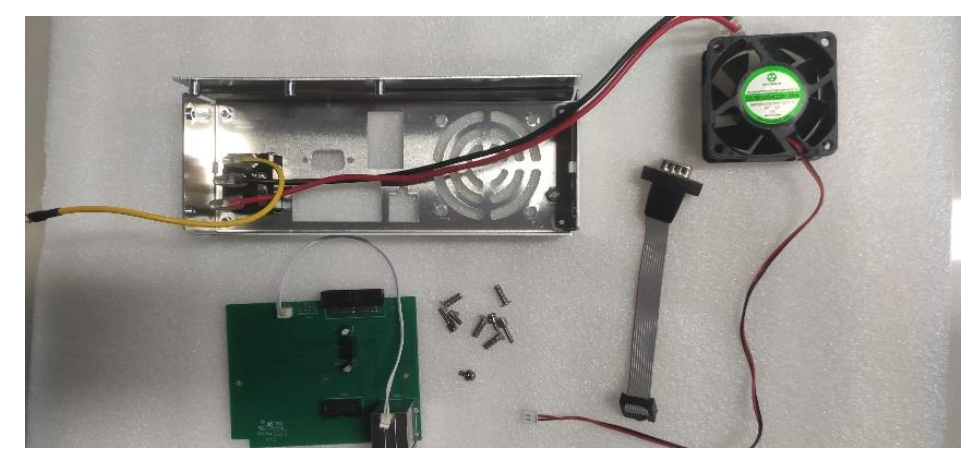

7. Reverse execute the above step to reinstate.

### Remove Surface Cover

1. Pull out the front cover wiring on the PCB and use T20 quincunx screwdriver to remove 2 screws securing between the front cover and PCB, as shown in the following figure.

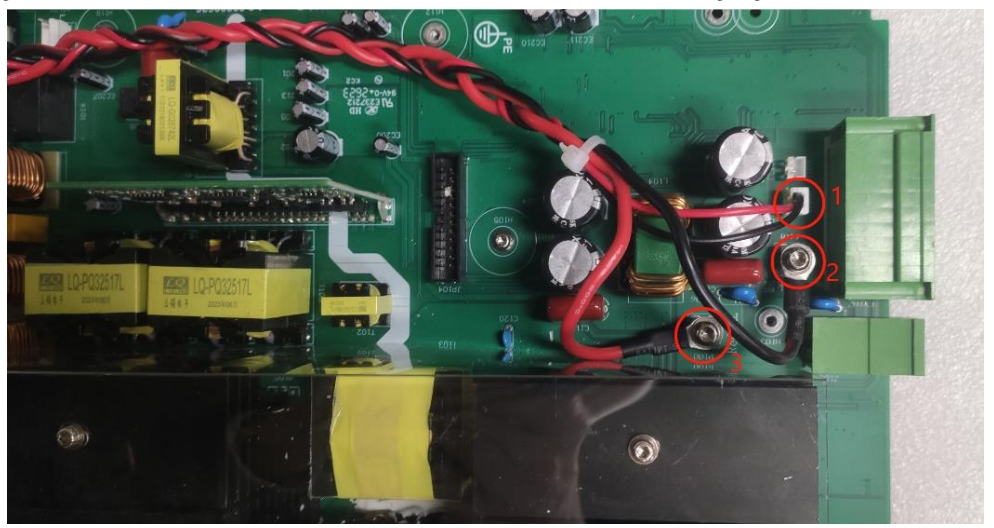

2. Cut the strap of magnet ring strap, use T10 quincunx screwdriver to remove the screw securing the ground wire of front cover, as shown in the following figure.

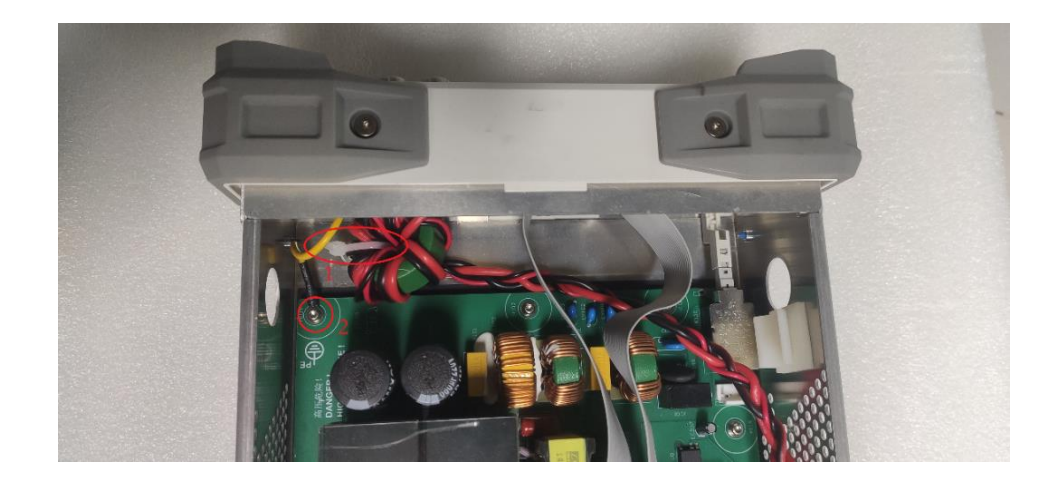

3. Use T10 quincunx screwdriver to remove 4 screws on the edge of front cover, as shown in the following figure.

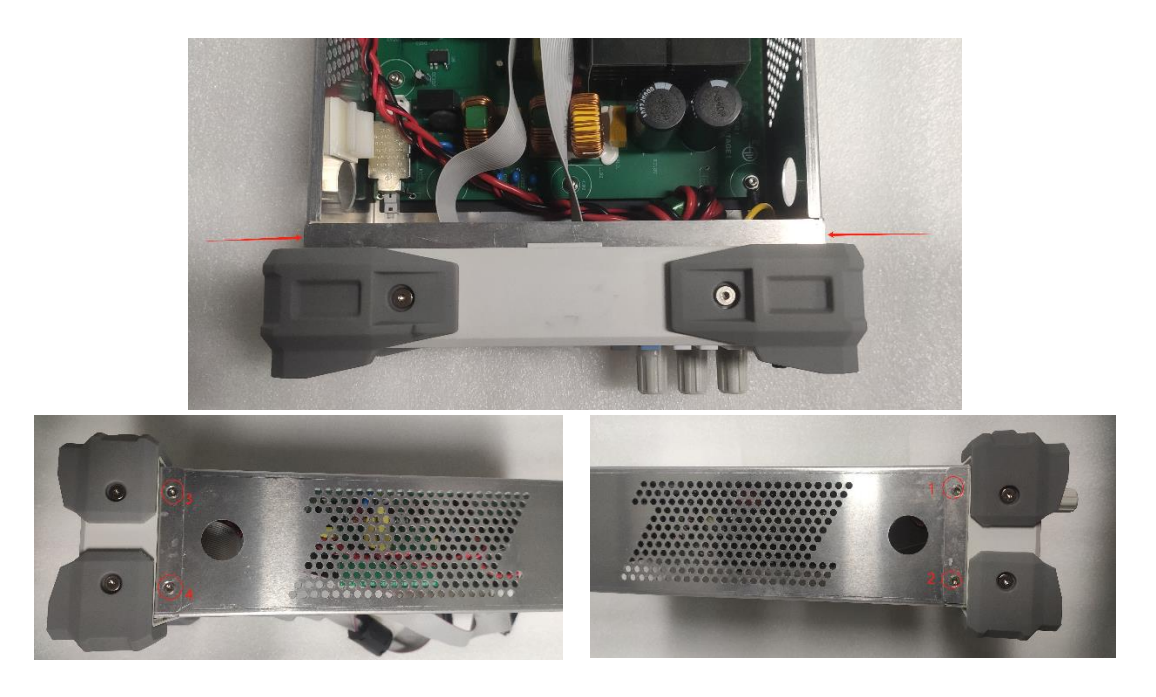

Note: In addition to the above screws, UDP6952 and UDP6953 have 4 hidden screws on both sides, which can only be removed by removing the protective angle first, as shown in the following figure.

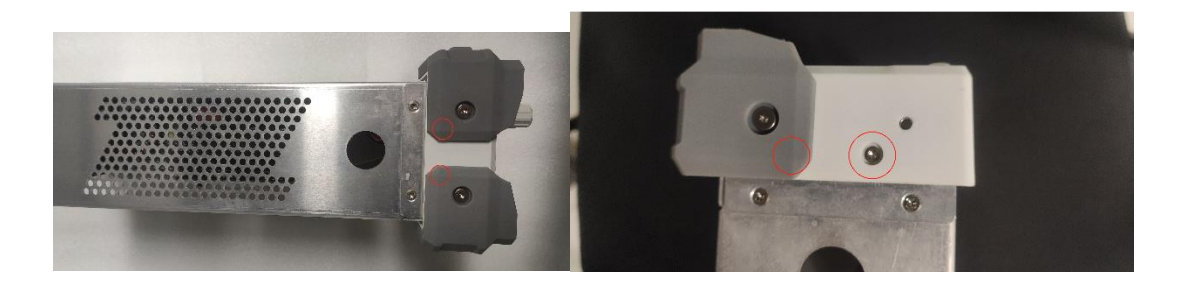

- 4. Push outward slightly, shake the front cover up and down slightly in a small amplitude, and remove the front cover modules (during the process, pay attention not to shake too much, resulting in breakage of the switch button.)
- 5. Pull out the signal wiring and wire socket of front cover on the PCB, use T20 quincunx screwdriver to remove 3 screws securing the front cover wiring to move the front panel, as shown in the following figure.

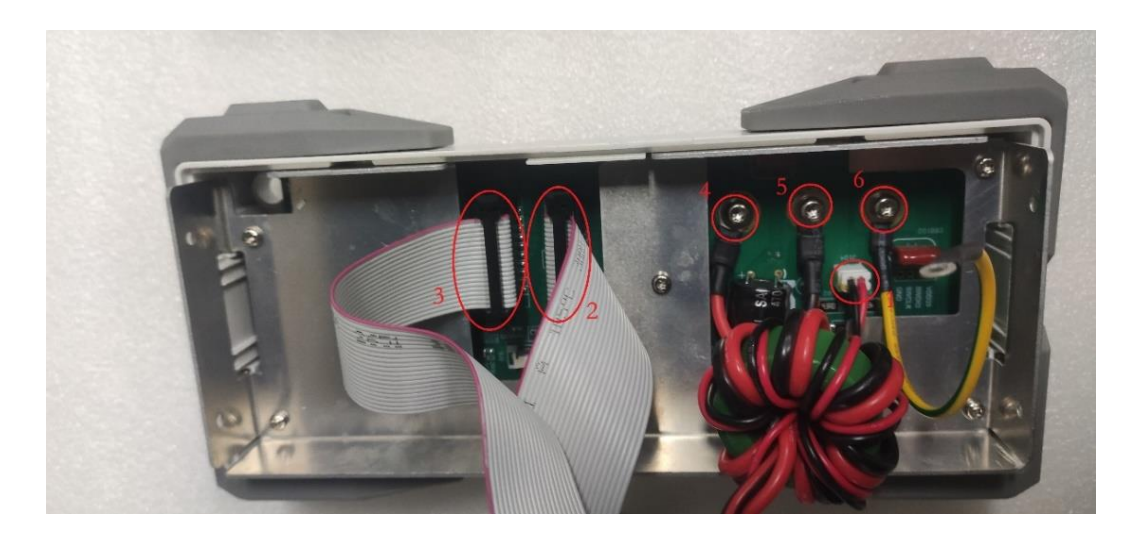

6. Use T10 quincunx screwdriver to remove 5 screws securing the front panel, as shown in the following figure.

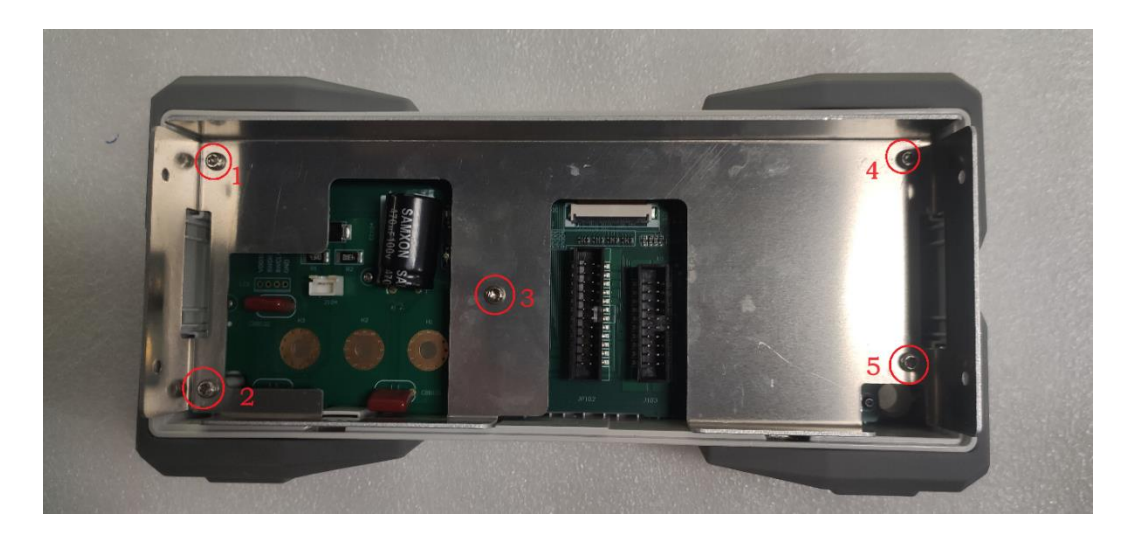

7. Press the screen buckle upward to remove the screen interface, and then use T6 quincunx screwdriver to remove 9 screws on the PCB, as shown in the following figure.

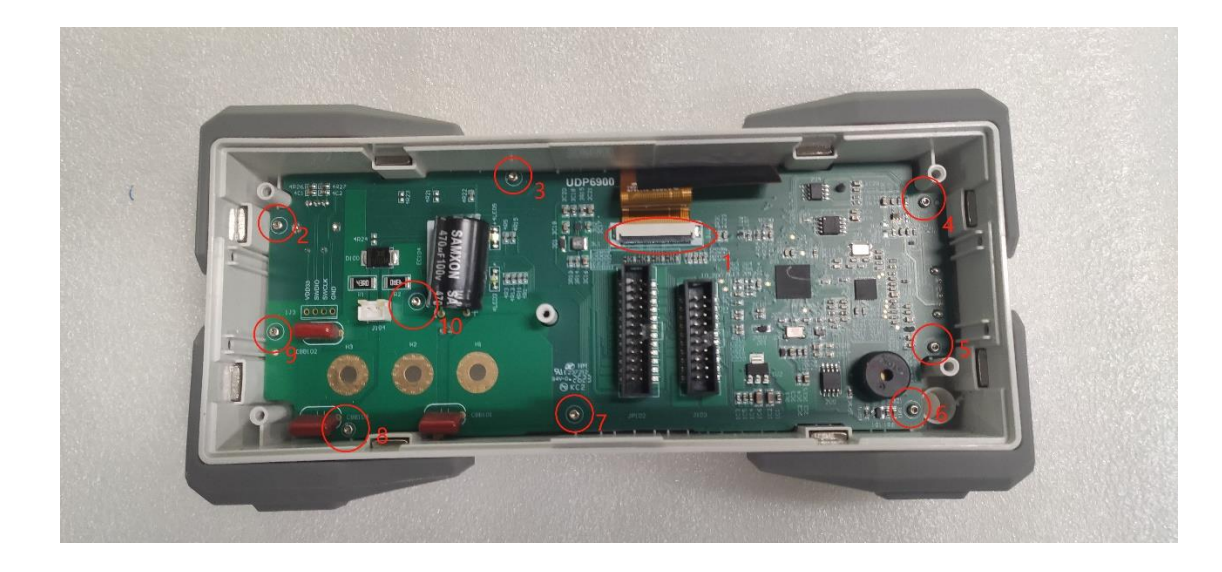

8. Take out the key PCB, button, and screen module to complete the disassembly of front components.

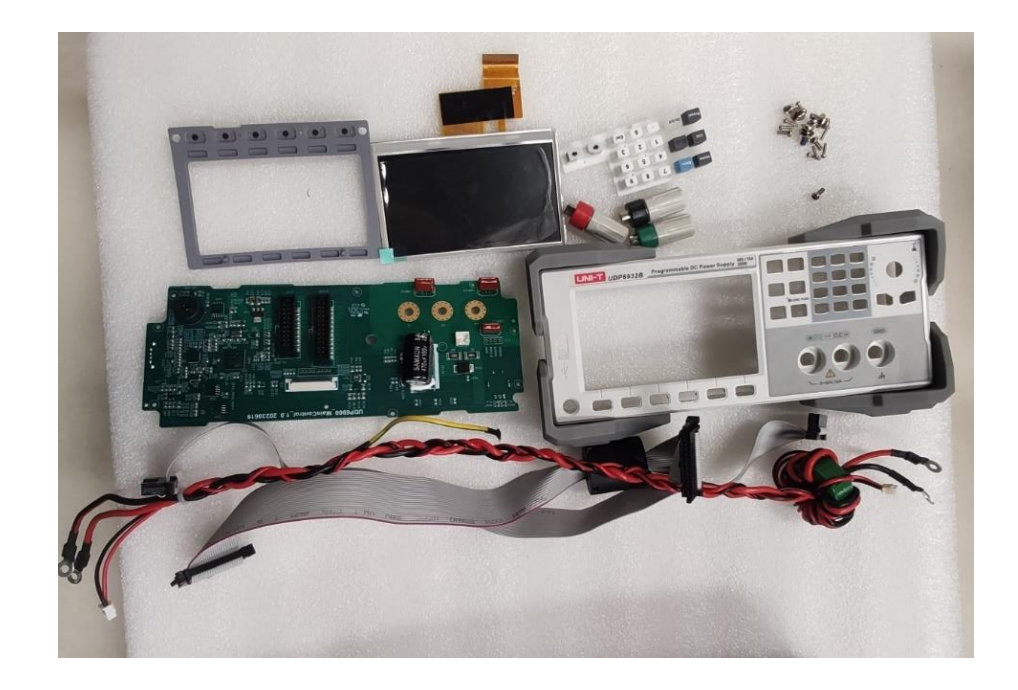

9. Reverse execute the above step to reinstate.

#### Explanation:

The removal of the above components allows for the replacement of the cap of encoder knob, silicone buttons, display screen, and the repair of key PCB.

### Remove Case Frame

If there is a problem with the power part of the instrument, the power PCB can be disassembled for inspection and repair, and the following procedure describes the process of disassembling the power PCB.

To prevent static electricity damage to components, wear properly grounded anti-static wrist and foot straps during installation and use anti-static mats in a tested anti-static environment.

**Steps** 

1. When remove the front and rear cover, the case frame can be removed. Remove the switch lever by pulling it outward with a slight vertical force, and use a T10 quincunx screwdriver to remove the 7 screws on the PCB (the screw location and quantity of some models are different, depending on the specific situation), as shown in the following figure.

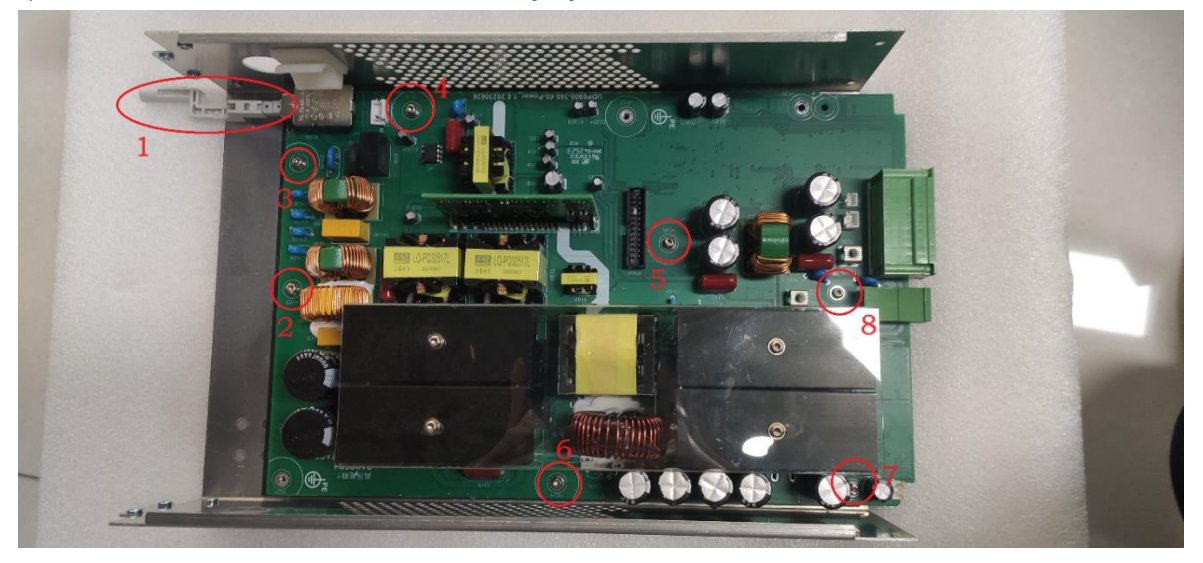

- 2. Take out the power board.
- 3. Reverse execute the above step to reinstate.

# **6.** Troubleshooting

### Service Rank

The information and procedure contains in this section can help you determine whether the instrument has problem.

If the power is failure, please send the instrument back to UNI-T Service Center for repair. Because the user cannot replace the internal electronic components or modules.

### FAQ

Use the following table to isloate the possible faults. The table is not exhaustive, but it can help you to eliminate quick-fix issues, such as the power cable is loose.

For more details, please see Troubleshooting Flowchart.

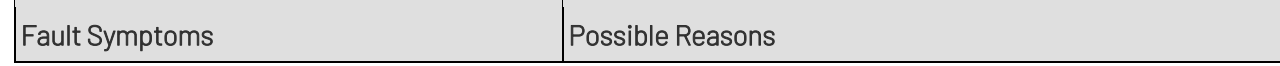

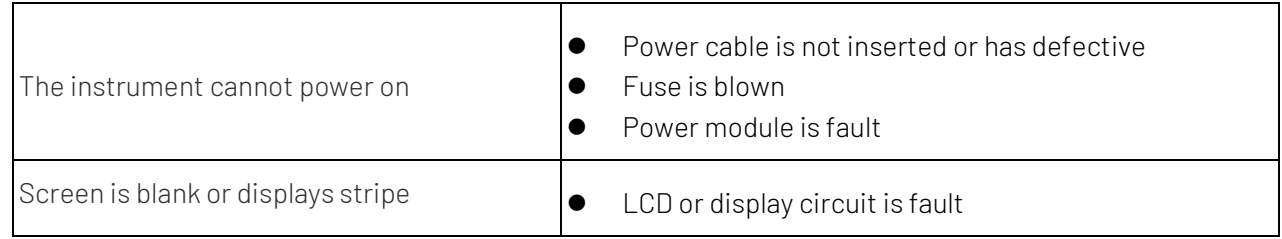

### Requirement

- The digital power meter is used to check the power voltage
- Anti-static work environment

### Troubleshooting Flowchart

The following flowchart describes how to troubleshoot the instrument in the most general case. This does not guarantee a full recovery from all possible hardware failures.

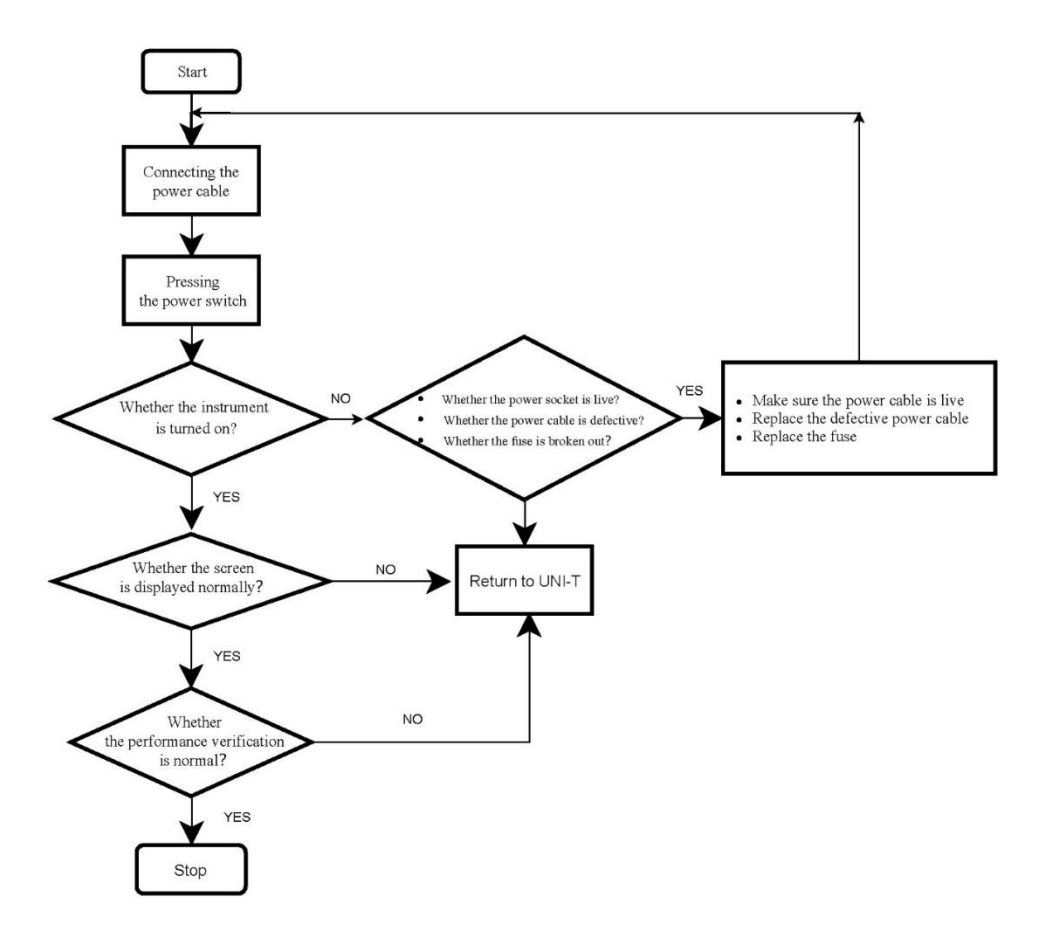

### After Maintenance

If the instrument cannot pass the performance verification test after remove and replace the power module, please send the instrument back to UNI-T Service Center.

# **7.** Appendix

### Warranty Overview

UNI-T warrants the products be free from defects in material and workmanship for a period of one year from the date of shipment from the authorized distributor. If the product proves defective during the warranty period, UNI-T will repair and replace it as detailed in the warranty statement.

To arrange for repairs or to obtain a copy of the full warranty statement, please contact the nearest UNI-T sales and repair office.

UNI-T makes no warranties, express or implied, other than those provided in this summary or in other applicable warranty certificates, including but not limited to, any implied warranties of merchantability and fitness for a particular purpose. In no event, UNI-T shall not be liable for indirect, special or consequential damages.

### Contact Us

If the use of this product has caused any inconvenience, if you in mainland China you can contact UNI-T company directly.

Service support: 8am to 5.30pm (UTC+8), Monday to Friday or via email. Our email address is infosh@unitrend.com.cn

For product support outside mainland China, please contact your local UNI-T distributor or sales center.

Many UNI-T products have the option of extending the warranty and calibration period, please contact your local UNI-T dealer or sales center.

To obtain the address list of our service centers, please visit our website at URL: http://www.unitrend.com